# **ETH Zürich**<br>Statistik II (BIOL, HST)

# **Lösungen zur Serie 9 - 01**

## 1. **Aufgabe**

Bei 50 Personen soll eine Zielgrösse (*y*) durch eine erklärende Variable (*x*) und die Gruppenzugehörigkeit (*g*) erklärt werden.

Die Daten sind in folgendem csv-File gespeichert: ueb387177.csv.

Beachten Sie für folgende Fragen auch das Streudiagramm in der Abbildung unten.

Welche der folgenden Aussagen sind korrekt?

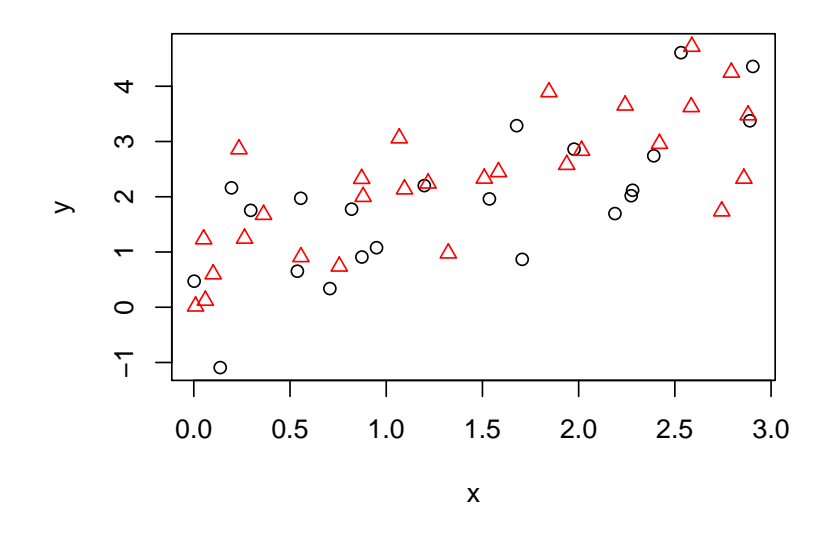

Figure 1: Streudiagramm.

- (a) Laden Sie die Daten. Folgender Wert (gerundet) steht in der Zeile 37 (Spaltennamen zählen nicht als Zeile) und dritten Spalte: 5.0837.
- (b) Der Effekt der Gruppe ist signifikant.
- (c) Die Wechselwirkung von Gruppe und x ist signifikant.
- (d) Gemäss Streudiagramm sollte man ein Modell ohne Wechselwirkung verwenden.
- (e) Für eine neue Person mit *x* = 2.755 und *g* = *W* ist die Vorhersage für *y* laut dem linearen Modell (mit Wechselwirkung): 3.8096

## **Lösung**

 $> s$ 

```
Call:
lm(formula = y x * g, data = dat)
```

```
Residuals:
   Min 1Q Median 3Q Max
-1.7627 -0.5461 0.0053 0.5366 1.6759
Coefficients:
         Estimate Std. Error t value Pr(>|t|)
(Intercept) 0.466 0.341 1.37 0.18
x 1.040 0.205 5.08 6.7e-06 ***
gW 0.504 0.447 1.13 0.27<br>x:gW -0.118 0.267 -0.44 0.66
x:gW -0.118 0.267 -0.44 0.66
---
Signif. codes: 0 '***' 0.001 '**' 0.01 '*' 0.05 '.' 0.1 ' ' 1
Residual standard error: 0.879 on 46 degrees of freedom
```
Multiple R-squared: 0.552, Adjusted R-squared: 0.523 F-statistic: 18.9 on 3 and 46 DF, p-value: 3.91e-08

- (a) **False**. In der Zeile 37 und dritten Spalte steht der Wert: 4.2493
- (b) **False**. Der p-Wert von gW ist 0.2661.
- (c) **False**. Der p-Wert von x:gW ist 0.6606.
- (d) **True**. Die beiden Gruppen haben etwa die gleiche Steigung für x.
- (e) **False**. Die Vorhersage für *y* ist: 3.5113.

## 2. **Aufgabe**

Es soll eine Zielgrösse (*y*) durch mehrere erklärende Variablen (*x*) vorhergesagt werden. Es wird vermutet, dass nicht alle erklärenden Variablen für eine gute Vorhersage nötig sind. Das Ziel dieser Aufgabe ist es, ein Subset der erklärenden Variablen zu finden, welches eine möglichst gute Vorhersage zulässt.

Die Daten sind in folgendem rda-File gespeichert: *ueb*302411.*rda*. Laden Sie dieses File mit dem Befehl load oder über das Menü in RStudio. Das rda-File enthält zwei data frames: dat enthält Trainingsdaten mit einer Zielgrösse y und mehreren erklärenden Variablen (x1, x2, etc.). datTest ist ein Testdatensatz mit einer Beobachtung, bei dem der Wert für die Variable y fehlt (NA).

- (a) Laden Sie die Daten. Im Trainingsdatensatz steht in Zeile 76 der Daten der Variable x5 der Wert 0.826 .
- (b) Suchen Sie das Subset der Variablen, welches das beste Modell (bzgl. BIC) produziert (mit best subset selection). Dieses Modell besteht aus den Variablen x2 x8 x9 .
- (c) Nehmen Sie an, dass das beste Modell ausschliesslich die Variablen x1 x3 (und einen Achsenabschnitt) enthält. Dieses Modell sagt auf dem Testdatensatz den Wert 0.557 voraus.
- (d) Suchen Sie das Subset der Variablen, welches das beste Modell (bzgl. BIC) produziert (mit forward selection). Dieses Modell besteht aus den Variablen x2 x8 x9 .
- (e) Suchen Sie das Subset der Variablen, welches das beste Modell (bzgl. BIC) produziert (mit backward selection). Dieses Modell besteht aus den Variablen x2 x7 x8 x9 .

```
(b)
library(leaps)
m1 <- regsubsets(y \sim ., data = dat, method = "exhaustive", nvmax = 10)
m1s <- summary(m1)
```

```
m1s$bic
(c)fit1 \leftarrow lm(y \tilde{r} x1+x3, data = dat)
predict(fit1, newdata = datTest)
(d)
m2 \leq - regsubsets(y \sim ., data = dat, method = "forward", nymax = 10)
(e)
m3 \le regsubsets(y \le ., data = dat, method = "backward", nvmax = 10)
```
- (a) **Falsch**. Der richtige Wert ist -0.493 .
- (b) **Richtig**. Das gewählte Subset der Variablen bei best-subset selection ist x2 x8 x9 .
- (c) **Falsch**. Der wahre Wert ist 1.359 .
- (d) **Richtig**. Das gewählte Subset der Variablen bei forward selection ist x2 x8 x9 .
- (e) **Falsch**. Das gewählte Subset der Variablen bei backward selection ist x2 x8 x9 .

#### 3. **Aufgabe**

Bei einer Gruppe von Personen soll eine binäre Zielgrösse (*y* = 0 oder *y* = 1) durch eine erklärende Variable (*x*) und das Geschlecht (*g* = "*M*" oder *g* = "*W*") erklärt werden.

Die Daten sind im data frame dat in folgendem rda-File gespeichert: ueb107593.rda.

Passen Sie ein logistisches Regressionsmodell mit Wechselwirkung an.

Welche der folgenden Aussagen sind korrekt?

- (a) Im data frame dat sind 441 Datenpunkte enthalten.
- (b) Der Effekt der Gruppe ist signifikant.
- (c) Die Wechselwirkung von *g* und *x* ist signifikant.
- (d) Verwenden Sie nun die Logistische Regression mit der Formel  $y \sim g + x$  (unabhängig von Ihren vorherigen Resultaten). Wenn man von der Gruppe der Frauen in die Gruppe der Männer wechselt, verändern sich die odds für *y* = 1 um den Faktor 0.425.
- (e) Verwenden Sie wieder die Logistische Regression mit der Formel  $y \sim g + x$  (unabhängig von Ihren vorherigen Resultaten). Die log-odds für *y* = 1 für eine Frau mit *x* = −0.8809 werden als 0.6946 vorhergesagt.

### **Lösung**

Im folgenden Code bezeichnet fname den Dateinamen der jeweiligen .rda-Datei (in Anführungszeichen), xVal bezeichnet den neuen Wert für x und gVal den neuen Wert für g (Aufgabenteil e).

```
> load(fname)
> fit <- glm(y ~ x * g, data=dat, family="binomial")
> summary(fit)
C_{2}11\cdotglm(formula = y \tilde{x} * g, family = "binomial", data = dat)
Deviance Residuals:
  Min 1Q Median 3Q Max
-2.529 -0.692 0.301 0.655 2.163
Coefficients:
         Estimate Std. Error z value Pr(>|z|)
(Intercept) 1.2091 0.2610 4.63 3.6e-06 ***
x 0.8133 0.1345 6.05 1.5e-09 ***
```

```
gW -0.9153 0.3342 -2.74 0.0062 **
x:gW -0.0945 0.1789 -0.53 0.5974
---Signif. codes: 0 '***' 0.001 '**' 0.01 '*' 0.05 '.' 0.1 ' ' 1
(Dispersion parameter for binomial family taken to be 1)
   Null deviance: 389.76 on 293 degrees of freedom
Residual deviance: 263.36 on 290 degrees of freedom
AIC: 271.4
Number of Fisher Scoring iterations: 5
> fit2 <- glm(y ~ x + g, data=dat, family="binomial")
> summary(fit2)
Ca11:glm(formula = y x + g, family = "binomial", data = dat)
Deviance Residuals:
  Min 1Q Median 3Q Max
-2.599 -0.692 0.308 0.655 2.220
Coefficients:
          Estimate Std. Error z value Pr(>|z|)
(Intercept) 1.1626 0.2379 4.89 1e-06 ***
x 0.7621 0.0887 8.60 <2e-16 ***
gW -0.8556 0.3114 -2.75 0.006 **
---
Signif. codes: 0 '***' 0.001 '**' 0.01 '*' 0.05 '.' 0.1 ' ' 1
(Dispersion parameter for binomial family taken to be 1)
   Null deviance: 389.76 on 293 degrees of freedom
Residual deviance: 263.64 on 291 degrees of freedom
AIC: 269.6
Number of Fisher Scoring iterations: 5
> newdata <- data.frame(x=xVal, g=gVal)
> # für die log-odds
> predict(fit1, newdata=newdata, type="link")
     1
-0.3644
> # für die odds
> exp(predVals[1])
[1] 0.6946
> # für die Wahrscheinlichkeit
> predict(fit1, newdata=newdata, type="response")
    1
0.4099
```
## **Statistik II: Lösungen zur Serie 9 - 01** 5

- (a) **False**. Im data frame dat sind 294 Datenpunkte enthalten.
- (b) **True**. Der wahre p-Wert ist 0.006171.
- (c) **False**. Der wahre p-Wert ist 0.5974.
- (d) **False**. Die odds verändern sich um den Faktor exp(−gW) = 2.3528.
- (e) **False**. Der wahre Wert ist −0.3644.

#### 4. **Aufgabe**

Eine grosse Fast-Food Kette hat auf der ganzen Welt Filialen. Wenn ein neues Restaurant eröffnet wird, steigt die Besucherzahl in den ersten Tagen auf Grund von Marketingmassnahmen in etwa linear an. Wir untersuchen diese anfängliche Besucherzunahme bei einigen Restaurants.

Die Daten sind im csv-File *ueb*712232.*csv* gespeichert. Laden Sie die Daten und passen Sie daran ein RIRS (random intercept random slope) Modell an.

Welche der folgenden Aussagen sind korrekt?

- (a) Gemäss dem Datensatz waren am 4-ten Tag im Restaurant Nummer 11 genau 183 Besucher anwesend.
- (b) Im Mittel über alle Restaurants gab es am Eröffnungstag etwa 113 Besucher
- (c) Ein 95%-Vertrauensintervall für die mittlere Zunahme der Gäste pro Tag während der Anfangsphase des Restaurants ist etwa von 11.9 bis 24.3.
- (d) Der Besucheranstieg pro Tag auf Grund der Marketingmassnahme war in den Restaurants nicht überall gleich. Die Schwankung der Besucheranstiege ist ca. 5.2 Besucher pro Tag.
- (e) Man kann erkennen, dass Restaurants mit einer überdurchschnittlichen Besucherzahl am Eröffnungstag einen unterduchschnittlichen Besucherzuwachs in den Folgetagen hatten.
- (f) Achsenabschnitt und Steigung der Geradengleichung für Restaurant Nummer 1 lauten: 130.9 und 22.1

```
> library(lmerTest)
> dat <- read.csv("ueb712232.csv")
> fm1 <- lmer(ncust ~ day + (day | rest), data = dat)
> summary(fm1)
Linear mixed model fit by REML ['merModLmerTest']
Formula: ncust \tilde{ } day + (day | rest)
  Data: dat
REML criterion at convergence: 580
Scaled residuals:
   Min 1Q Median 3Q Max
-2.0593 -0.6249 0.0448 0.6494 1.6301
Random effects:
Groups Name Variance Std.Dev. Corr
rest (Intercept) 287.92 16.97
        day 4.07 2.02 -0.09
Residual 19.83 4.45
```

```
Number of obs: 85, groups: rest, 17
Fixed effects:
         Estimate Std. Error df t value Pr(>|t|)
(Intercept) 112.565 4.200 16.000 26.8 1e-14 ***
day 23.794 0.597 16.000 39.9 <2e-16 ***
---Signif. codes: 0 '***' 0.001 '**' 0.01 '*' 0.05 '.' 0.1 ' ' 1
Correlation of Fixed Effects:
  (Intr)
day -0.167
> confint(fm1)
           2.5 % 97.5 %
.sig01 11.921 24.28
\text{sig02} -1.000 1.00
.sig03 0.963 3.19
.sigma 3.711 5.48
(Intercept) 104.106 121.02
day 22.592 25.00
> ranef(fm1)
$rest
(Intercept) day<br>18.30 -1 6465
   18.30 - 1.64652 18.98 -0.6970
3 9.45 0.3287
4 -13.59 2.8975
5 5.00 1.3837
6 17.53 1.7263
7 -14.46 0.0556
8 -6.46 -0.1009
9 5.63 -1.7197
10 -19.50 -2.6754
11 -31.80 1.2388
12 -11.12 -2.6270
13 -2.72 0.7988
14 3.48 -1.7321
15 25.33 1.7714
16 16.57 -0.3732
```
- 17 -20.62 1.3709
- (a) **True**. Es waren 183 Besucher anwesend.
- (b) **True**. Der gesuchte Wert (fixed effects intercept) beträgt ungefähr 113.
- (c) **False**. Das 95%-Vertrauensintervall ist etwa von 22.6 bis 25.
- (d) **False**. Die Schwankung der Besucheranstiege ist ca. 2 Besucher pro Tag.
- (e) **False**. Das Vertrauensintervall für die Korrelation ρ enthält auch Werte grösser als Null. Daher ist die Aussage nicht signifikant.
- (f) **True**. Achsenabschnitt und Steigung der Geradengleichung für Restaurant Nummer 1 lauten: 130.9 und 22.1

## 5. **Aufgabe**

Bei 115 Personen soll eine Zielgrösse (*y*) durch die Gruppenzugehörigkeit (*g*) erklärt werden.

Die Daten sind in folgendem rda-File gespeichert: ueb704805.rda.

Welche der folgenden Aussagen sind korrekt?

- (a) Machen Sie eine 1-weg ANOVA. Der p-Wert ist 1.691*e* − 09.
- (b) Wir führen paarweise Vergleiche mit dem Tukey Honest Significant Difference Test durch. Das (korrigierte) 95%-Vertrauensintervall für die Differenz E-C geht von −0.9896 bis 0.3883.
- (c) Wir betrachten nun in dieser und der nächsten Teilaufgaben Kontraste und zugehörige korrigierte p-Werte. Erstellen Sie ein Set von 2 Kontrasten: der 1. Kontrast für den Vergleich von Gruppe (C,D) mit der Gruppe (A,B,E) und der 2. Kontrast für den Vergleich innerhalb der Gruppe (C,D). Der p-Wert für den 1. Kontrast ist 2*e* −04. (Tipp: Benutzen Sie die Funktion glht aus dem Paket multcomp)
- (d) Der p-Wert für den 2. Kontrast ist 0.9539.

```
> library(multcomp)
> load("ueb704805.rda")
> # Aufgabenteil a)
> fit <- aov(y \uparrow g, data=df)> summary(fit)
            Df Sum Sq Mean Sq F value Pr(>F)
g 4 31.1 7.77 8.69 3.9e-06 ***
Residuals 110 98.4 0.89
---Signif. codes: 0 '***' 0.001 '**' 0.01 '*' 0.05 '.' 0.1 ' ' 1
> # Aufgabenteil b)
> TukeyHSD(fit)
  Tukey multiple comparisons of means
    95% family-wise confidence level
Fit: aov(formula = y \degree g, data = df)gdiff lwr upr p adj
B-A 0.94776 0.1742 1.7214 0.0082
C-A 1.44816 0.6746 2.2218 0.0000
D-A 1.37215 0.5986 2.1457 0.0000
E-A 1.11057 0.3370 1.8842 0.0011
C-B 0.50040 -0.2732 1.2740 0.3823
D-B 0.42439 -0.3492 1.1980 0.5508
E-B 0.16281 -0.6108 0.9364 0.9772
D-C -0.07601 -0.8496 0.6976 0.9988
E-C -0.33759 -1.1112 0.4360 0.7454
E-D -0.26158 -1.0352 0.5120 0.8815
> # Aufgabenteil c) & d)
> K1 <- c(-0.333333333333333, -0.333333333333333, 0.5, 0.5, -0.333333333333333)
> K2 \leq c(0, 0, 1, -1, 0)
```
## **Statistik II: Lösungen zur Serie 9 - 01** 8 8

```
> K \leftarrow rbind(K1, K2)> summary(glht(fit, mcp(g=K)))
         Simultaneous Tests for General Linear Hypotheses
Multiple Comparisons of Means: User-defined Contrasts
Fit: \text{aov}(\text{formula} = y \uparrow g, \text{ data} = df)Linear Hypotheses:
       Estimate Std. Error t value Pr(>|t|)
K1 == 0 0.724 0.180 4.02 0.00021 ***
K2 == 0 0.076 0.279 0.27 0.95389
---
Signif. codes: 0 '***' 0.001 '**' 0.01 '*' 0.05 '.' 0.1 ' ' 1
(Adjusted p values reported -- single-step method)
```
- (a) **False**. Der wahre p-Wert ist 3.949*e* − 06.
- (b) **False**. Das wahre 95%-Vertrauensintervall für die Differenz E-C geht von −1.1112 bis 0.436.
- (c) **True**. Der wahre p-Wert ist 2*e* − 04.
- (d) **True**. Der wahre p-Wert ist 0.9539.

#### 6. **Aufgabe**

Diese Aufgabe besteht aus zwei Teilen: Zunächst sollen Sie anhand eines Interaction Plots beurteilen ob Wechselwirkungen vorhanden sind. Anschliessend sollen Sie Daten laden und mit einer Varianzanalyse analysieren. Die Daten und der Interaction Plot haben *keinen* Zusammenhang.

Die Daten sind in folgendem rda-File gespeichert: *ueb*329346.*rda*.

Es wurde untersucht, wie ein Medikament bzw. Placebo (Variable m) bei Männern bzw. Frauen (Variable g) wirkt. Die Zielgrösse ist in der Variable y gespeichert. Passen Sie ein 2-weg ANOVA Modell mit Interaktion an die Daten an.

Welche der folgenden Aussagen sind korrekt?

- (a) Ausgehend vom WW-Plot ist wahrscheinlich eine Wechselwirkung vorhanden.
- (b) In Zeile 156 des Datensatzes stehen die Daten von einer Frau, die mit dem Medikament behandelt wurde.
- (c) Der p-Wert für den Medikamenteneffekt ist ungefähr 0.937 .
- (d) Der Medikamenteneffekt ist nicht geschlechterspezifisch (p-Wert ist nicht signifikant auf 5%-Niveau).
- (e) Ein (adjustiertes) 95%-Vertrauensintervall für den mittleren Unterschied zwischen der Gruppe der Frauen mit Medikament und der Gruppe der Männer mit Medikament ist von -0.674 bis 0.12 .

```
> load("ueb329346.rda")
```

```
> fm1 <- aov(y \sim g*m, data = df)
```

```
> summary(fm1)
```
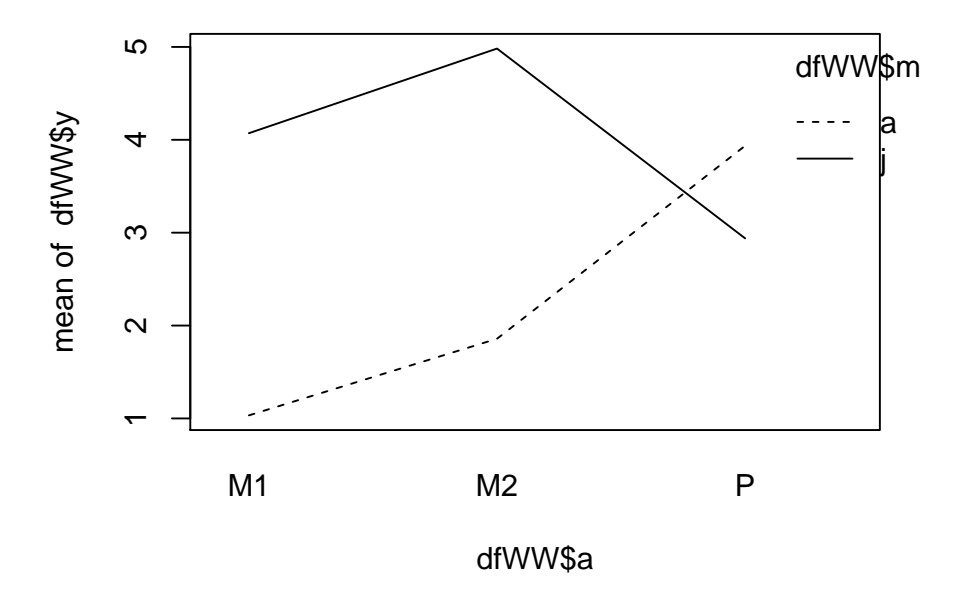

Figure 2: Interaction plot (nur für die erste Teilaufgabe).

```
Df Sum Sq Mean Sq F value Pr(>F)
g 1 1 1.38 1.34 0.248
m 1 0 0.01 0.01 0.937
g:m 1 3 3.46 3.34 0.068.
Residuals 396 409 1.03
---
Signif. codes: 0 '***' 0.001 '**' 0.01 '*' 0.05 '.' 0.1 ' ' 1
> TukeyHSD(fm1)
 Tukey multiple comparisons of means
   95% family-wise confidence level
Fit: aov(formula = y \uparrow g * m, data = df)gg
     diff lwr upr p adj
w-m -0.118 -0.317 0.0823 0.248
$m
      diff lwr upr p adj
P-M 0.00802 -0.192 0.208 0.937
\hat{\mathcal{F}} g:m`
         diff lwr upr p adj
w:M-m:M -0.3035 -0.674 0.0675 0.151
m:P-m:M -0.1779 -0.549 0.1930 0.603
```
w:P-m:M -0.1095 -0.480 0.2614 0.872 m:P-w:M 0.1255 -0.245 0.4965 0.819 w:P-w:M 0.1939 -0.177 0.5649 0.532 w:P-m:P 0.0684 -0.303 0.4393 0.964

- (a) **True**. Die jeweiligen Liniensegmente sind nicht alle parallel, daher ist wahrscheinlich eine Wechselwirkung vorhanden.
- (b) **True**. In Zeile 156 des Datensatzes stehen die Daten von einer Frau, die mit dem Medikament behandelt wurde.
- (c) **True**. Der p-Wert für den Medikamenteneffekt ist ungefähr 0.937 .
- (d) **True**. Der p-Wert der Interaktion Medikament-Geschlecht ist ungefähr 0.068 . Daher ist der Medikamenteneffekt nicht geschlechterspezifisch.
- (e) **False**. Das (adjustierte) 95%-Vertrauensintervall ist von -0.674 bis 0.067 .

#### 7. **Aufgabe**

In einer klinischen Studie mit 193 Patienten wurde entweder die Standardbehandlung oder ein neues Medikament angewendet. Nach einer Woche wurde festgehalten, bei welchen Patienten das Medikament gewirkt hat.

Die Daten sind in folgendem rda-File gespeichert: ueb550317.rda.

Untersuchen Sie die Daten im Folgenden mit einem zweiseitigen Fisher-Test.

Welche der folgenden Aussagen sind korrekt?

- (a) Stellen Sie die Daten in einer Tabelle dar. 92 Personen haben das neue Medikament erhalten.
- (b) Untersuchen Sie, ob es einen signifikanten Zusammenhang zwischen Heilung und Art des Medikaments gibt. Der p-Wert ist 0.1817.
- (c) Das 95%-Vertrauensintervall für die odds ratio geht von 0.8093 bis 2.844.

```
> load("ueb550317.rda")
> # Aufgabenteil a)
> tt \leq xtabs(Freq \sim neuesMed + geheilt, data = df)
> tt
        geheilt
neuesMed ja nein
    ja 39 53
    nein 33 68
> sum(tt[1,])[1] 92
> # Aufgabenteil b) und c)
> ft <- fisher.test(tt)
> ft
        Fisher's Exact Test for Count Data
data: tt
p-value = 0.1817
```

```
alternative hypothesis: true odds ratio is not equal to 1
95 percent confidence interval:
 0.8093 2.8441
sample estimates:
odds ratio
     1.513
```
- (a) **True**. Es haben 92 Personen das neue Medikament erhalten.
- (b) **True**. Der wahre p-Wert ist 0.1817.
- (c) **True**. Das wahre 95%-Vertrauensintervall ist [0.8093, 2.844].

#### 8. **Aufgabe**

Welche der folgenden Aussagen sind korrekt (Genauigkeit der angegebenen Macht plus/minus 5%)?

- (a) Ein neues Medikament soll getestet werden. Bei 14 (kranken) Patienten wird das Medikament angewendet. Nach einer Woche wird festgestellt, welche Patienten geheilt wurden. Das Medikament ist wirtschaftlich interessant, wenn die Wirkwahrscheinlichkeit grösser als 0.15 ist (einseitiger Binomialtest, Signifikanzniveau 0.01). Die Macht in dieser Studie für die konkrete Alternative pA=0.35 ist ca. 0.06.
- (b) In einer Getränkefabrik sollen 0.53 Liter abgefüllt werden. Nach einem Stromausfall soll getestet werden, ob die Einstellung geändert wurde (zweiseitiger ein-Stichproben t-Test, Sign.niveau 0.05). Der Hersteller der Abfüllmaschine gibt an, dass die einzelnen Abfüllungen eine Std.abw. von 0.03 haben. Es sollen 9 Flaschen bzgl. ihrer Abfüllmenge untersucht werden. Eine Einstellung der Abfüllmenge von 0.48 kann mit Wahrscheinlichkeit 0.45 erkannt werden.
- (c) Wir wollen untersuchen, ob untrainierte Personen nach einem neuartigen Trainingsprogramm eine bessere Ausdauerleistung erbringen als nach einem herkömmlichen Trainingsprogramm. Die Messung der Ausdauerleistung wird nach dem Programm in beiden Gruppen mit dem gleichen Verfahren durchgeführt (kontinuierliche Skala von 0 bis 100; wir nehmen in jeder Gruppe eine Standardabweichung von 20 an). Anschliessend wollen wir einen ungepaarten, zweiseitigen zwei-Stichproben t-Test mit dem Sign.niveau 0.01 durchführen (H0: Beide Trainingsmethoden sind gleich gut). Angenommen, wir interessieren uns für die konkrete Alternative: muHerkömmlich = 40, muNeu = 55. Wenn wir pro Gruppe 9 Testpersonen einsetzen, haben wir eine Macht von 0.01.
- (d) Wir vergleichen 4 Bakterienstämme auf Resistenz gegen ein Antibiotikum. Pro Bakterienstamm werden 21 Petrischalen mit der gleichen Bakterienmenge angesetzt. Anschliessend wird überall die gleiche Menge vom Antibiotikum beigegeben. Nach einer vorgegebenen Zeit wird die Menge der Bakterien pro Petrischale bestimmt (skalierte Einheit zw. 0 und 100). Die Standardabweichung der Bakterienmengen pro Bakterienstamm nehmen wir als 40 an. Wir prüfen nun mit einer 1-weg ANOVA die Nullhypothese, dass die mittlere Bakterienmenge am Ende des Experiments für alle Stämme gleich ist (Sign.niveau 0.05). Angenommen, wir interessieren uns für die konkrete Alternative, bei der alle Bakterienstämme am Ende des Experiments den mittleren Wert 33 haben, nur ein Bakterienstamm hat den mittleren Wert 65 (resistent). Die Macht für diese Alternative ist 0.9.
- (e) Wir haben ein Verfahren entwickelt, mit dem wir den Blutzuckergehalt in einer Speichelprobe bestimmen wollen. Um nachzuweisen, dass zwischen dem Marker im Speichel (x) und dem Blutzuckergehalt (y) wirklich ein Zusammenhang besteht, untersuchen wir bei 34 Personen sowohl eine Speichel- als auch eine Blutprobe mit einer einfachen linearen Regression; prüfe dazu ob die Steigung auf Sign.niveau 0.05 von Null verschieden ist. Die Standardabweichung für den Fehler in der Linearen Regression nehmen wir als 2.3 an; die Menge des Markers im Speichel kann so genau gemessen werden,

dass sie als exakt angenommen werden kann. Die Macht für die konkrete Alternative y  $= 1.8 + 0.9$  \*x ist 0.24.

(f) Ein neues Medikemant (Wirkungswa. pM) wird mit einem Placebo (Wirkungswa. pP) verglichen. 77 Patienten bekommen das Placebo, 36 Patienten bekommen das neue Medikament. Anschliessend halten wir fest, welche Patienten nach einer Woche gesund geworden sind (zweiseitiger Fisher-Test, Sign.niveau 0.01). Angenommen, wir interessieren uns für die konkrete Alternative pM=0.46 und pP=0.3, dann ist die Macht für diese Alternative 0.13.

- (a) **False**. Die Macht in dieser Studie für die Alternative pA=0.35 ist ca. 0.19.
- (b) **False**. Eine Einstellung der Abfüllmenge von 0.48 kann mit einer Wahrscheinlichkeit von ca. 0.99 erkannt werden.
- (c) **False**. Wenn wir pro Gruppe 9 Testpersonen einsetzen, haben wir eine Macht von ca. 0.12.
- (d) **False**. Die Macht für diese Alternative ist ca. 0.74.
- (e) **True**. Die Macht für die Alternative y = 1.8 + 0.9\*x ist ca. 0.24.
- (f) **True**. Die Macht für die Alternative pM=0.46 und pP=0.3 ist ca. 0.13.